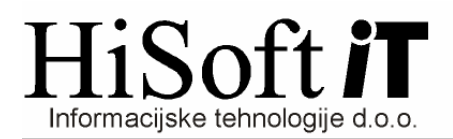

## **NAVODILA ZA PRENOS PLA**Č **V DVOSTAVNO KNJIGOVODSTVO**

- 1. V programu PLAČE dobimo z ukazom **Vzdrževanje->Nastavitev programa** formo, na kateri pod vnos z opisom **Pot do mape za knjigovodstvo** vpišemo **C:\Hisoft\Hisoft\** in shranimo nastavitve.
- 2. V programu KNJ pot za prenos nastavimo z ukazom **Šifranti->Uporabnik**, in sicer pot vpišemo v vnos z opisom **Pot za prenos OD**. Tudi v tem primeru vpišemo pot **C:\Hisoft\Hisoft** in shranimo spremembe.
- 3. Iz programa PLAČE naredimo prenos z ukazom **Delo->Prenos pla**č**->V dvostavno knjigovodstvo**
- **4.** V program KNJ pa plače uvozimo z ukazom **Ostalo->Prenos podatkov->Osebni dohodki.**